# **Windows 10 automatische update**

Ruud Uphoff

Windows 8? Wat was dat ook alweer? Laten we het daar maar niet meer over hebben. Zelfs deze Ruud Uphoff heeft afscheid genomen van Windows 7. Dit Windows 10 zou ik zelfs mooi gaan vinden als het kon worden ontdaan van wat Micro-softiaanse arrogantie.

Bioloog professor Jan van Hooff betoogde ooit dat zogenaam‐ de plofkippen kennelijk niet zo zielig zijn als wij denken. Hij liet zien hoe deze eierleggers, ook als de schuur open wordt gezet, toch liever met z'n allen in die schuur blijven. De die‐ ren waren, zo liet ie glimlachend weten, psychisch gedefor‐ meerd. Ze wisten niet beter.

*Dat zou aanzienlijk minder kunnen zijn als de software‐indu‐ strie veiligheid boven commerciële belangetjes zou stellen. Hetzelfde Microsoft dat ooit waarschuwde niet met een ad‐ ministratoraccount te werken, legt zich nu neer bij de inter‐ nationale idioterie, die gemak boven veilig werken stelt.*

## Waar is de productcode?

Daar hebben wij ook last van. Wij hebben zodanige expertise in sommige moeilijke problemen, dat we ze al lang niet meer als moeilijk ervaren. Maar wee ons als dat moeilijke probleem plotseling wordt vervangen door iets kinderlijk simpels. Na de upgrade naar Windows 10 vragen velen zich af hoe dat ooit moet als het systeem opnieuw moet worden geïnstalleerd, bijvoorbeeld na vervangen van de harde schijf. Dan heb je immers de productcode nodig? Waar is de productcode? Moet ik nu een nieuwe Windows 10 kopen als ooit de harde schijf ter ziele gaat?

Nee, dus! Maar waarom. Waarom was Microsoft daarover niet gewoon vanaf het begin duidelijk tegen te consument? Men‐ sen denken nu eenmaal dat ze voor een herinstallatie die co‐ de nodig zullen hebben. Te meer daar de herinstallatie daar maar liefst twee keer om vraagt. Dat je het twee keer ge‐ woon kunt negeren, is echter de absurd lijkende werkelijk‐ heid. Microsoft kent je systeem!

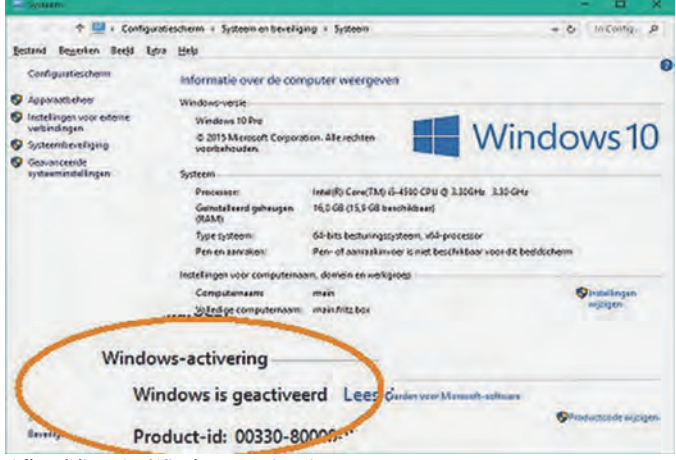

*Afbeelding 1: Windows‐activering*

## Is dat Microsoft account nodig?

Nee! Want een van de stiekeme verbeteringen van Windows 10 is het veel minder opdringerige Microsoft account. Je hebt het wel vaker nodig, maar je kunt perfect met Windows 10 werken zonder het te gebruiken met gebruikersaccount. Ook OneDrive werkt dan prima. Maar nu al mijn systemen, inclusief mijn tablet, over zijn op Windows 10 is het wel gemakkelijk.

KWALIJK! *Ook in Windows 10 probeert Microsoft meteen na installatie het eerste account een Microsoft‐account te laten zijn. Onder dat account dient niet gewerkt te worden! Rond 25% van de Nederlandse computers is besmet met malware.*

### Verrassende ervaringen met schone installaties

Aan het begin van de Update kun je kiezen om alles, alleen je bestanden of helemaal niets te behouden. Ik was van plan het helemaal schoon te doen, maar tot mijn verbazing had ik ook geen andere keuze dan het behouden van mijn databestanden, of helemaal niets. Dat was een verrassende ontdekking! Het oorspronkelijke systeem was namelijk Engels en daar werd, met deze beperking, een Nederlandse versie van gemaakt. Helaas is het niet mogelijk een 32 bits‐installatie bij te werken naar een 64 bits versie, maar je kunt na de update wel de HDD formatteren en een 64 bits installatie doen. Die wordt dan wel geactiveerd.

Dat 'helemaal niets bewaren' wekt bij velen wantrouwen. Het betekent dat de bestanden in alle persoonlijke mappen van alle gebruikers, op drive C: worden gewist. Je kunt ze dus veilig stellen door ze naar een andere partitie te ver‐ plaatsen. Maar let op! Ook alle accounts worden gewist, dus de kans is groot dat de toegang tot je bestanden op die an‐ dere partitie na installatie wordt geweigerd. Je zult na af‐ loop van het proces, de toegangsrechten op die mappen moeten aanpassen. Dat is een verhaal dat buiten het bestek van dit artikel valt, maar eigenlijk al bij elke gebruiker van Windows sinds XP bekend zou moeten zijn. Zo niet, vraag hulp in HCC‐Forums. Een mindere ervaring is de melding dat Windows 10 niet werd gedownload omdat de CPU niet compatibel zou zijn. Flauwekul! Het bleek later een bug in dat progje van Windows 7 en 8.1 te zijn. Gewoon zelf het ISO‐bestand downloaden, zoals 'Rhino' heeft beschreven. Ook van een oude laptop uit 2005 moest Windows 10 aan‐ vankelijk niets weten. De update liep vast met BSOD 'Page fault in non paged area'. Maar na een schone update loopt ook dat systeem als een zonnetje.

## Na een update: schoonmaak houden

Ook als je de eerste update uitvoerde als schone installatie, heb je de mogelijkheid die update ongedaan te maken. Daartoe bewaart Windows 10 een kopie van het oude sys‐ teem, plus bijkomende zaken die op een goed werkend sys‐ teem alleen een fikse schijfruimte innemen. Klik met de rechter muisknop op *Start* en kies *Opdracht‐ prompt* (administrator). Typ het commando cleanmgr Laat drive C: opruimen en laat alles verwijderen wat ver‐ wijderd kan worden. Lees meer in het artikel *Typisch Rhino – Schijfopruiming* van Rein de Jong in SoftwareBus 2015‐3.

## Die mail‐app: een grof schandaal!

IMAP4 (Internet Mail Access Protocol version 4) dient om op elke computer, waar ook ter wereld , je mail zonder enige

beperking te kunnen afhandelen via een mailprogramma in plaats van alleen via webmail. De specificatie van IMAP4 de‐ finieert alleen 'Inbox' als map voor binnenkomende mail. Al‐ le andere mappen, zoals voor verzonden mail, zijn aan de gebruiker overgelaten. Het mailprogramma moet dus wel de andere mappen kunnen instellen, maar deze app kan dat domweg niet en bepaalt zelf hoe de map voor verzonden mail op de server gaat heten. Te zot voor woorden!

Alternatief is de extensie 'Special folders' gedefinieerd in RFC‐6154, die dan door zowel de server als het mailpro‐ gramma ondersteund moet worden. Ook niet dus! Deze app heeft geen enkele instelmogelijkheid en is daarom niet meer dan een kwaliteitloos speeltje. De ergernis wordt gecomple‐ teerd met de onmogelijkheid deze inferieure pulp van het systeem te verwijderen.

Saillant detail: Windows Live Mail en MS‐Outlook ondersteu‐ nen beide mogelijkheden, evenals Gmail en Outlook (voor‐ heen Hotmail) Microsoft weet dus wel hoe het hoort te zijn. De ergernis wordt gecompleteerd met de onmogelijkheid dit inferieur pulp op de normale manier van het systeem te ver‐ wijderen. Dat lukt wel vanuit Windows Power Shell met dit commando:

Get-AppxPackage \*windowscommunicationsapps\* Remove-AppxPackage

#### Foto's en andere figuren bekijken en afdrukken

Microsoft veroorzaakt ook in Windows 10 weer de nodige ergernis, door faciliteiten waar gebruikers mogelijk aan wa‐ ren gehecht, zonder technische noodzaak uit het OS te slo‐ pen. Ook het toevoegen van zaken die de één wellicht handig vindt, maar die een ander ervaart als opgedrongen rommel, is weer ruim vertegenwoordigd. Sinds Windows Vis‐ ta wordt het systeem stap voor stap uitgekleed. Even een fotootje afdrukken? Dat deden we in Windows 7 even vlug met dat handige Windows Photo Viewer. (*afbeel‐ ding 2*). Het is nog steeds aanwezig, maar als je wilt in‐ stellen dat dit het standaardprogramma moet zijn, mag dat alleen voor een tweetal middeleeuwse indelingen!

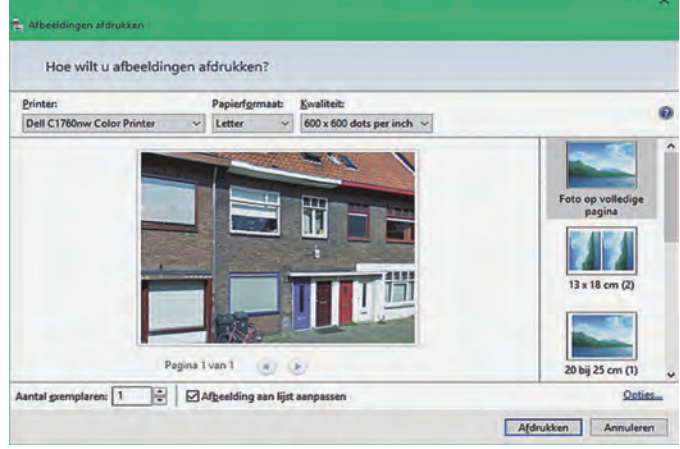

*Afbeelding 2: Afdrukken*

Het is aan te passen in het register, maar dat is een uiterst tijdrovend klus. Gelukkig zijn er mensen die het al met suc‐ ces hebben gedaan. Laat a.u.b. ook bij verdere verspreiding de gegevens van Shawn Brink, de originele auteur, in het be‐ stand staan. Download dit bestand:

#### https://www.ruphoff.nl/files/Restore\_Windows\_Photo\_ Viewer.zip

Het bevat een bestand *Restore\_Windows\_Photo\_Viewer.reg* Maak een tijdelijke map C:\XXX (of hoe je 'm wilt noemen) en zet het \*.reg bestand daarin. Klik met de rechter muis‐ knop op Start en kies Opdracht‐prompt (administrator) en typ navol‐gende commando's:

cd \xxx reg import Restore\_Windows\_Photo\_Viewer.reg

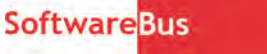

C:\XXX na afloop.

Sluit het opdrachtvenster. Klik op Start en kies *Instellingen Systeem Standaard apps* en vervolgens helemaal on‐ deraan *Standaardapp instellen door app*. Je kunt nu alle plaatjes of foto's op de klassieke manier aan Windows Photo Viewer hangen. Verwijder die tijdelijke map

## Die vervelende mappen in 'Deze pc'.

Ze waren er al in Windows 8 en meteen verscheen in diverse bronnen op Internet de vraag hoe je ze de nek kon omdraai‐ en: je persoonlijke folders. Die folders zijn prima bereikbaar op de klassieke manier, dus via de snelkoppeling op je bu‐ reaublad, maar in Deze pc worden ze vooral als hinderlijk ervaren als je vanuit een programma moet bladeren. Deze download vanaf mijn server:

https://www.ruphoff.nl/files/mappen\_weg.zip bevat een simpel batch‐bestand dat ze in één keer weggooit. Uitvoeren als administrator.

#### Fouten om te negeren …

Ik zeg altijd 'De echte bèta‐test is de release' en dat geldt ook voor Windows 10. Je zult in je logboek o.a. een serie foutmeldingen zien. De meeste ontstaan bij het afsluiten of opnieuw starten van het systeem. Negeer ze tot Microsoft ooit zijn troep opruimt. In het logboek Systeem: de Event ID nummers 10016, 10010 en 7031. Niet in het logboek, maar wel enigszins irritant, is het op sommige systemen verschij nen van een extra snelkoppeling naar het configuratie‐ scherm. Rechter muisknop op het bureaublad en dan kiezen voor 'vernieuwen' doet het ding netjes ophoepelen.

#### … en om niet te negeren: privacy!

Ook als je bij de installatie niet klakkeloos koos voor *Expres‐ instellingen gebruiken*, en ook al moet je niets hebben van aanmelden met een Microsoft‐account, Big Brother sinds Windows 8 al op je systeem geïnstalleerd. En dat wordt met Windows 10 alleen maar erger.

Ik vindt het beangstigend dat er mensen zijn met zo weinig verantwoordelijkheidsgevoel, dat ze hun systeem niet veilig bijgewerkt houden met de laatste updates. Maar het is nog beangstigender dat we kennelijk moeten accepteren dat ons de eigen verant‐woordelijkheid hierover wordt ontnomen. Updates worden je opgedrongen, ook op het moment dat ze in conflict komen met bijvoorbeeld door de gebruiker ge‐ plande taken, zoals ik tot mijn ergernis moest ondervinden. Ga je naar *Start Instellingen Privacy* en blokkeer je daar alles, dan nog is je systeem permanent met een server van Microsoft verbonden en word je ook regelmatig verbon‐ den met een content provider: Akamai Technologies. Worden daar persoonsgegevens verzameld? Gebeuren daar enge din‐gen mee? Nee, dat lijkt me niet. Maar dat kan morgen anders zijn. Zeer recent heeft Microsoft zijn privacy‐policy aangepast. Wie dat bestudeert, komt tot de ontdekking dat gegevens over jou kunnen worden opgeslagen op een server in de VS, ook voor ingezetenen van de EU. Mag dat? Ja, mits ook daar aan onze strenge regels ter zake van privacy wordt voldaan. En dat is prima geregeld middels het 'Safe Harbor agreement'. Een 'afspraak' om de regels van de EU te respecteren. En dus hoeven we ons geen zorgen te maken. Als de vermale‐ dijde NSA morgen in het geniep tegen Microsoft fluis‐tert: 'Wil je wel eens als de bliksem een tap zetten op alles wat die ver‐ rekte Uphoff uitspookt', roept Microsoft met luide stem 'WEG‐ WEZEN jullie! We hebben de EU beloofd dat niet te doen. Er zijn natuurlijk altijd lieden die dat niet geloven. In elk geval gezaghebbend IT‐jurist, Arnoud Engelfriet niet: http://blog.iusmentis.com/2012/09/12/de-amerikaansecloud‐in‐op‐basis‐van‐safe‐harbor‐vergeet‐het‐maar/ Het statement van Arnoud dateert uit 2012, maar is nog steeds actueel!